# **Shell Trojan Generators / Droppers / Backdoors Notes**

From observations of running the "zwshell.exe" dropper on several infected client systems we observed that the dropper creates different service entry names in the registry upon execution. The service entry name is different from the ones we filled in the creation of the dropper in the dropper/C2 application. Some of the new service names we found are called:

- Nwsapagent
- NWCWorkstation

Others seen during the incident included:

- $\bullet$  IAS
- ASP.NET
- IPRIP
- $\bullet$  6to4
- Web

With a search on the Internet we've found a reference dated from 2007 of a trojan that produces the same artifacts in the registry as our testing malware clients. The reference can be found here:

http://www.mcafee.com/threat-intelligence/malware/default.aspx?id=143837

The malware referenced also connects to a command and control server called oandpsoftware.com. Additional reference relate to malware detected in 2009 and 2010 with similar artifacts.

Microsoft and McAfee have attributed the dropper/C2 application to Gh0st: http://www.microsoft.com/security/portal/Threat/Encyclopedia/Entry.aspx?Name=Backdoor%3a Win32%2fRemosh.A

There are some notable differences between past Gh0st applications and this version (though it is worth noting that one version of the file discovered during the incident is named "ghost"); however functionality is fairly common to these types of "point and click" or (WYSIWYG) remote administration tools. Research into attribution through Trend, McAfee, and Microsoft resources is continuing.

### **Host-Based Signatures**

Related Registry Values

- The malware variant named shelldc.dll is designed to be installed as a service named las with a DisplayName of ASP.NET Service and a Description of "Provides support for outof-process session states for ASP.NET."
- The malware variant named recyle64.dll is designed to be installed as a service named las with a DisplayName of ASP.NET Services and no description.
- The malware variant named hpmdp093.dll is designed to be installed as a service named 6to4 with a DisplayName of OfficeScan Support and a Description of "Enables Help and Support Center to run Officescan on this computer "
- The malware variant named ws\_18.dll is designed to be installed as a service named Iprip with a DisplayName of Network Management and a Description of "Provides network installation services such as Assign, Publish, and Remove"

File System Residue

- The malware binary will contain between at least 200 and 400 bytes of data at the end of the file, beyond the structure of the PE file format. This data is known as EOF data or an Overlay.
- The malware will end 128 bytes of data, each byte incrementing by one from the number 0. The following is an example from the shelldc.dll binary analyzed:

00052d0: 0001 0203 0405 0607 0809 0a0b 0c0d 0e0f ................ 00052e0: 1011 1213 1415 1617 1819 1a1b 1c1d 1e1f ................ 00052f0: 2021 2223 2425 2627 2829 2a2b 2c2d 2e2f !"#\$%&'()\*+,-./ 0005300: 3031 3233 3435 3637 3839 3a3b 3c3d 3e3f 0123456789:;<=>? 0005310: 4041 4243 4445 4647 4849 4a4b 4c4d 4e4f @ABCDEFGHIJKLMNO 0005320: 5051 5253 5455 5657 5859 5a5b 5c5d 5e5f PQRSTUVWXYZ[\]^\_ 0005330: 60 `

 The malware exports a single function named ServiceMain and imports functions from GDI32.DLL named BitBlt and GetDlBits. These imported functions are considered suspicious in a service dll.

Volatile Evidence

- The malware creates a mutex object to ensure that only one instance of the malware is running at a time. Each variant is configured with a mutex name in its configuration data block at the end of the file. The mutex used by each variant is listed below:
	- o shelldc.dll shelldc
	- $o$  recyle64.dll NT1630
	- o hpmdp093.dll w
	- o ws\_18.dll shellsa

MD5 Signatures

• The following MD5 signatures have been discovered through live response and forensic analysis:

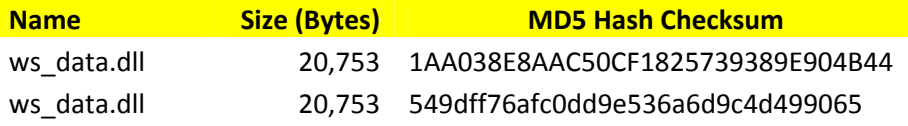

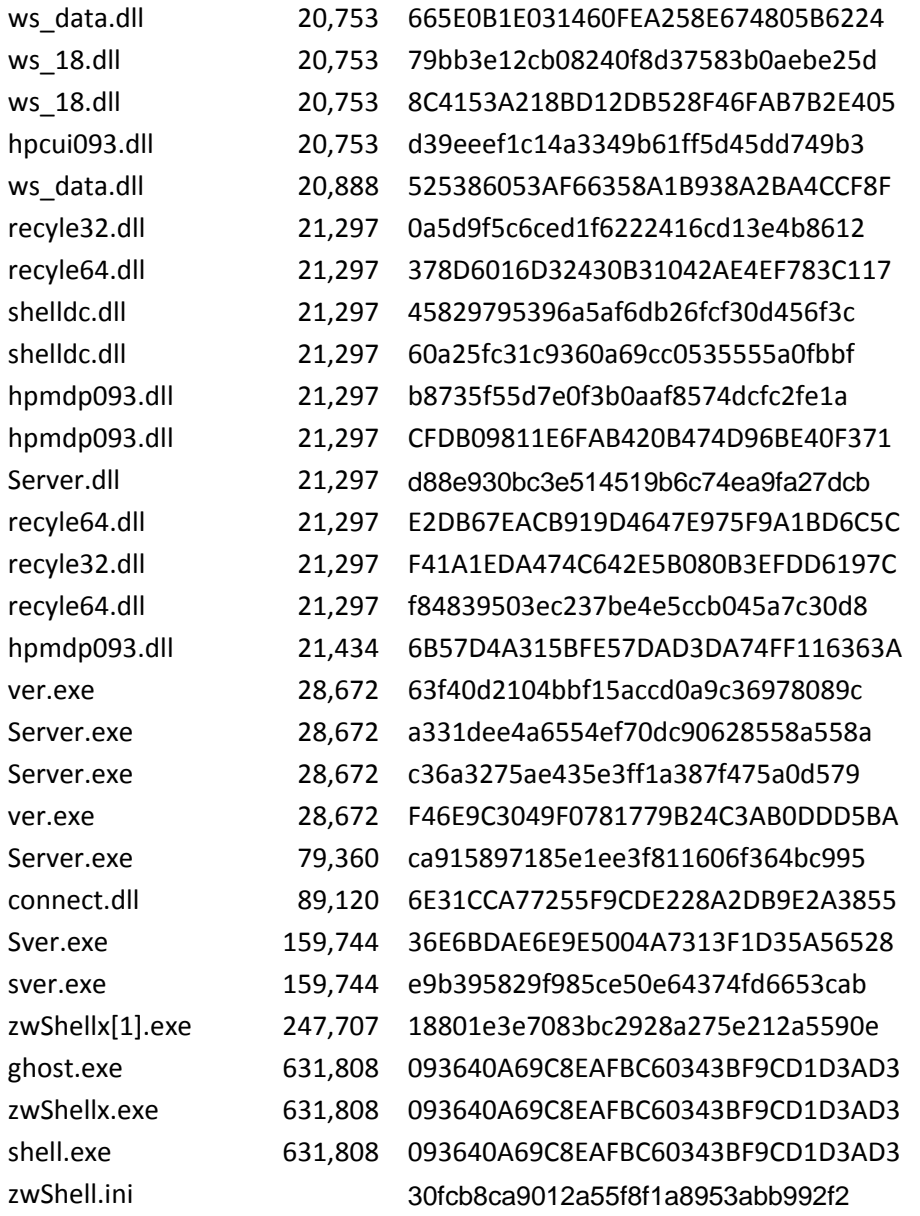

#### **Network-Based Signatures**

- The malware variants are designed to communicate to a remote host for command and control. The specific host (either hostname or IP address) and TCP port number are specified in the configuration data block at the end of the binary. The host and port that each variant communicates to is listed below:
	- o shelldc.dll shell.is-a-chef.com:3128
	- o recyle64.dll shell.is-a-chef.com:80
	- o hpmdp093.dll 134.146.82.25:53
	- o ws\_18.dll shell.is-a-chef.com:80
- The malware initiates communication with the remote host with a 16-byte beacon packet which begins with the bytes  $0x01$   $0x50$  and ends with the bytes  $0x68$   $0x57$   $0x24$   $0x13$

#### **Details**

The malware is designed to be installed as a service by a secondary installer tool and provides no self-installation routine of its own. The first operation taken by the malware is to decode its configuration data block. It reads the last 737 bytes of its own file and decodes this data into a data structure used by the program. The algorithm used to decode the data is to XOR each byte with the remainder of index from the beginning of the structure divided by 128. The following python script illustrates the decoding algorithm:

```
f = open('shelldc.dl', 'rb')f.seek(-737, 2) 
buf = f.read()buf2 = "for i in xrange(len(buf)): 
 buf2 += chr(ord(buf[i]) \land (i % 128))
```
print buf2 # decoded data

Figure 1 - Algorithm to Decode Configuration Block for shelldc.dll

The configuration structure contains the following fields when decoded (fields highlighted with unique colors, descriptions following data fragment).

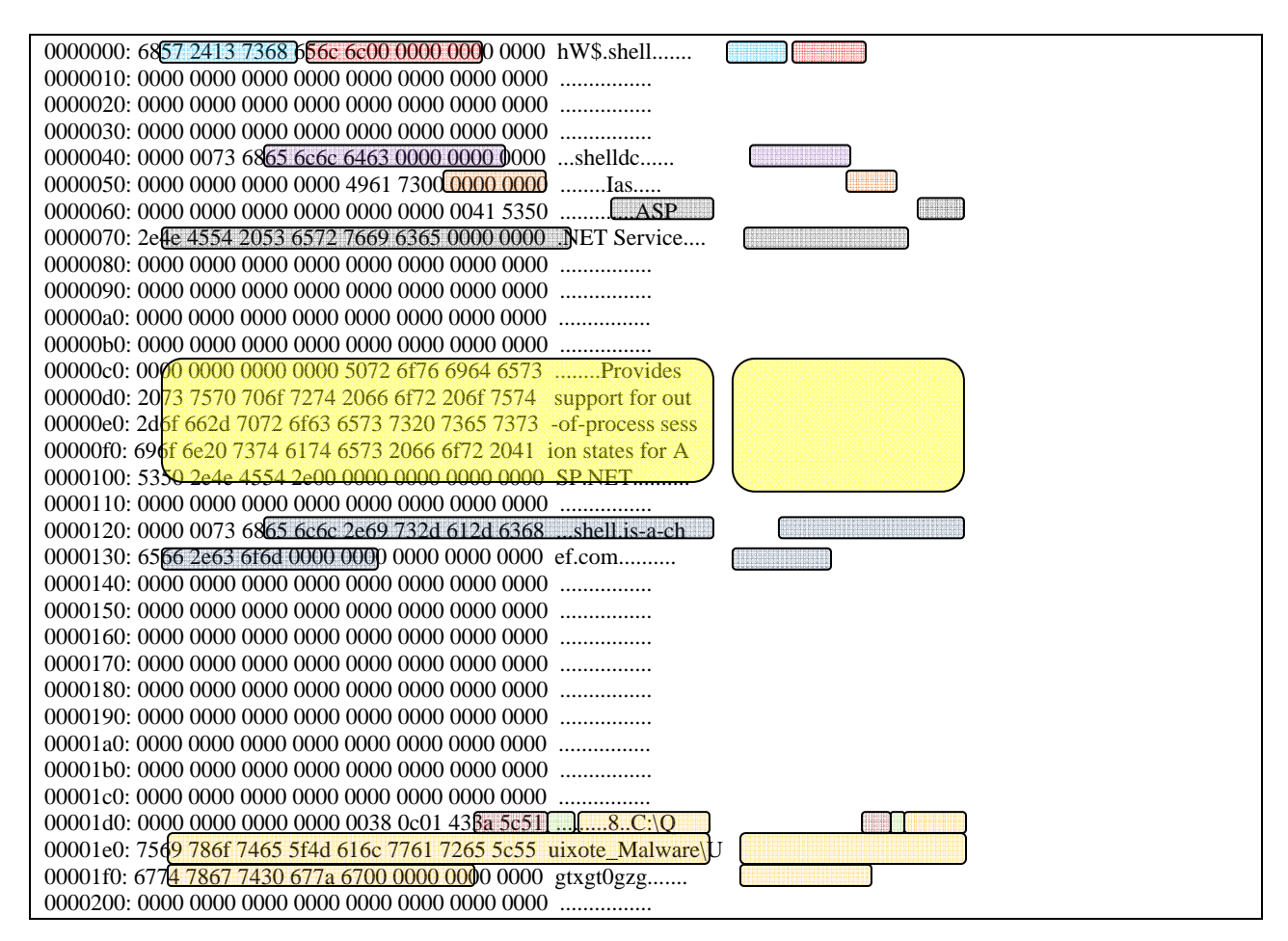

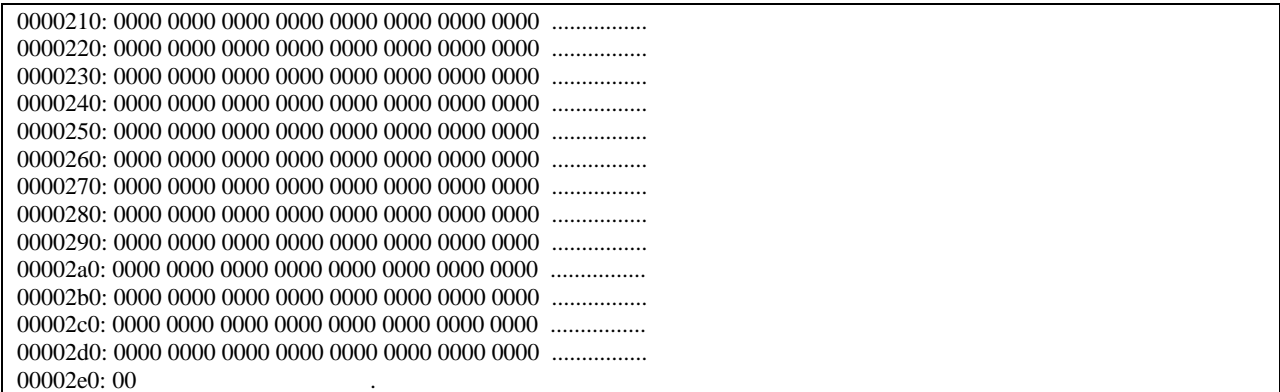

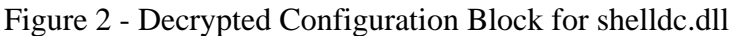

Legend:

- Magic Number 0x13245768
- **Service GroupName**
- Mutex
- Service Name
- Service DisplayName
- Service Description
- Command and Control Host
- TCP Port number
- $\bullet$  <del>Disable IPSEC Flag</del>
- File to delete (upon reboot)

When the malware is launched as a service (hosted in an svchost.exe process) its exported function ServiceMain is called. This function begins by checking the existence of a mutex object. The name of the mutex is specified in the configuration data block. If the mutex exists, the malware exits. This ensures that only one instance of the malware is running on the current host at a time.

After creating the mutex the malware begins its backdoor loop functionality. It first waits 30 seconds before initiating a connection to the remote command and control server. To communicate with the the remote server it sends a beacon packet.

Below you'll find the codes used by the malware that we've found in our network traces.

"All malware communications with the server follow a well‐defined protocol. Each transmission begins with a 16‐byte packet containing several fields such as a message type code. Message type code 0x5001 denotes the beacon packet. The following table describes the structure of 16-byte message packet."

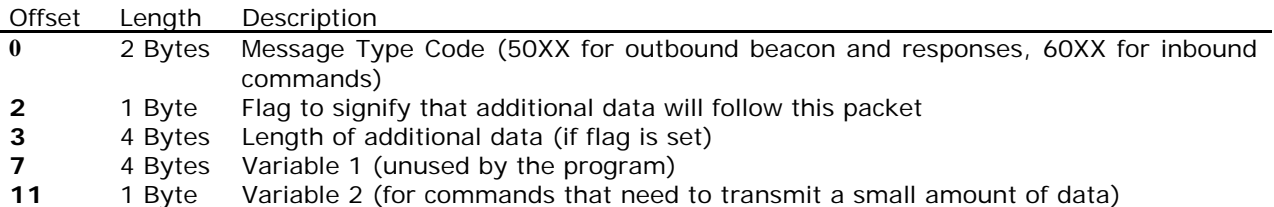

#### **12** 4 Bytes Magic Number (0x13245768)

**Figure - Message Packet Structure for shelldc.dll** 

The following table describes the commands accepted by the malware:

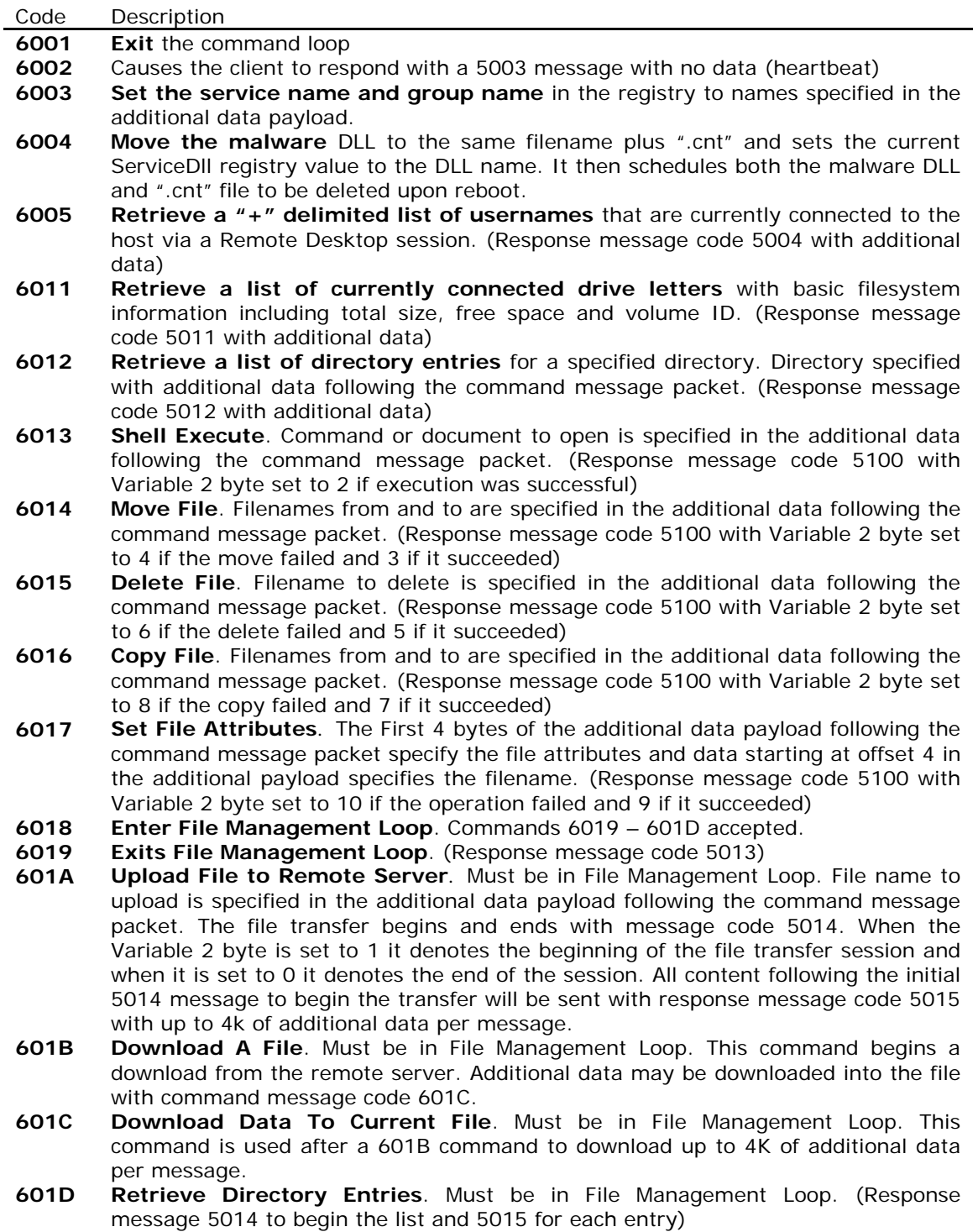

**601F Retrieve a Recursive Directory Size**. This command causes the malware to traverse the directory and calculate the total size of data under the directory. Due to improper coding techniques used by the malware author the program will produce inaccurate results in directories containing large files (greater than 4GB). (Response message code 501F returned)

- **6021 Launch Interactive Command Shell**.
- **6031 Enter Registry Browser Mode**. Registry key to start with specified in additional data payload. (Responds with message code 5001 with Variable 2 set to 4 to begin)
- **6032 Enumerate Registry Subkeys and Values**. Must be in registry browser mode (command 6031). (Responds with return code 5100 with Variable 2 set to 10 if the operation failed and 9 if it succeeded)
- **6041 Operate the Desktop Remotely**. The additional data payload specifies a command structure with input operations such as mouse and keyboard. Responses contain screen capture information, providing an effective Remote Desktop implementation. Individual input commands are described later in this document.

We've attached a screenshot of a tcp stream of a session between the C&C server and an infected client. All the lines in red are client traffic and the blue lines is the C&C server traffic.

The final value of the message packet is the magic number of 0x13245768 in little endian byte order (hw\$). This is also the same magic number that is at the beginning of the decoded configuration data block of the produced malware clients by the zwShell.exe C&C application.

As you can see on the third line of the tcp stream you will find a transmitted password '1234'. After the handshake the client sends his system information to the C&C server. In this session we traversed a directory and retrieved a file.

![](_page_7_Picture_43.jpeg)

Once the dropper gets created from the C&C application a port can be specified. This port will be found in the zwShell.ini file. We've already found such references on ports 1026 and 3128 on several systems.

#### **Instructions to run zwShell.exe**

For some reason zwShellx.exe breaks with this error:

![](_page_7_Picture_5.jpeg)

It's not known yet what causes this error (possibly a missing ini file), but there is a quick workaround to get it to run properly:

- 1. Load zwShell.exe in Olly Debugger
- 2. Make sure the debugger is not detected by the ASProtect packer. Olly IsDebuggerPresent plugin works fine.
- 3. Configure Olly to ignore Access violation errors by adding the C0000005 exception in debugging options -> exceptions -> Ignore also following custom exceptions or ranges
- 4. Start zwShell
- 5. When the error message pops up, set a breakpoint at 00497FDA and press ok at the error dialog. See screenshot below.
- 6. Olly breaks at 00497FDA , where BL=0. Make sure the following JNZ jmp is taken by changing BL to 01.
- 7. zwShell will now run properly.

![](_page_9_Figure_1.jpeg)

![](_page_9_Picture_31.jpeg)

## **Screenshots**

The following screen shots were collected from a system where the dropper/C2 was run in debug mode and used to infect a client machine.

![](_page_10_Picture_22.jpeg)

![](_page_10_Picture_23.jpeg)

![](_page_11_Figure_1.jpeg)

![](_page_11_Figure_2.jpeg)

![](_page_12_Picture_1.jpeg)

#### 

#### 

![](_page_12_Picture_30.jpeg)

The following Screenshot was collected from a VM that was infected with Sver.exe dropper which configured the Connect.dll and Startup.dll backdoor services:

![](_page_13_Figure_2.jpeg)

The following Screenshot was collected from a VM that was infected with the Server.exe dropper, which configured the ShellDC.dll backdoor services:

![](_page_14_Picture_176.jpeg)

#### 251658240

The following was collected from Sandbox analysis of the Server.exe dropper and ShellDC.dll backdoor:

![](_page_14_Picture_177.jpeg)

![](_page_15_Picture_347.jpeg)

7c816d55 ExitThread() 7c80cd0c ExitProcess() \*\*\*\*\* Injected Process Terminated \*\*\*\*\* DirwatchData ‐‐‐‐‐‐‐‐‐‐‐‐‐‐‐‐‐‐‐‐‐‐‐‐‐‐‐‐‐‐‐‐‐‐‐‐‐‐‐‐‐‐‐‐‐‐‐‐‐‐ WatchDir Initilized OK Watching C:\DOCUME~1\xp\LOCALS~1\Temp Watching C:\WINDOWS Watching C:\Program Files Modifed: C:\WINDOWS\system32\config\system.LOG Created: C:\WINDOWS\system32\shelldc.dll Modifed: C:\WINDOWS\system32\shelldc.dll Modifed: C:\WINDOWS\system32 Modifed: C:\WINDOWS\Prefetch Created: C:\WINDOWS\Prefetch\SERVER.EXE‐234C219D.pf Modifed: C:\WINDOWS\Prefetch\SERVER.EXE‐234C219D.pf Modifed: C:\WINDOWS\system32\wbem\Logs\wbemess.log Created: C:\WINDOWS\Prefetch\SNIFF\_HIT.EXE‐1AB02EA8.pf Modifed: C:\WINDOWS\Prefetch\SNIFF\_HIT.EXE‐1AB02EA8.pf Created: C:\DOCUME~1\xp\LOCALS~1\Temp\JET37D0.tmp Created: C:\DOCUME~1\xp\LOCALS~1\Temp\JET5.tmp Deteled: C:\DOCUME~1\xp\LOCALS~1\Temp\JET5.tmp Deteled: C:\DOCUME~1\xp\LOCALS~1\Temp\JET37D0.tmp File: svchost.exe Size: 14336 Bytes MD5: 8F078AE4ED187AAABC0A305146DE6716 Packer: File not found C:\iDEFENSE\SysAnalyzer\peid.exe File Properties: CompanyName Microsoft Corporation FileDescription Generic Host Process for Win32 Services FileVersion 5.1.2600.2180 (xpsp\_sp2\_rtm.040803‐2158) InternalName svchost.exe LegalCopyright © Microsoft Corporation. All rights reserved. OriginalFilename svchost.exe ProductName Microsoft® Windows® Operating System ProductVersion Exploit Signatures: ‐‐‐‐‐‐‐‐‐‐‐‐‐‐‐‐‐‐‐‐‐‐‐‐‐‐‐‐‐‐‐‐‐‐‐‐‐‐‐‐‐‐‐‐‐‐‐‐‐‐‐‐‐‐‐‐‐‐‐‐‐‐‐‐‐‐‐‐‐‐‐‐‐‐‐ Scanning for 19 signatures Scan Complete: 24Kb in 0 seconds Urls ‐‐‐‐‐‐‐‐‐‐‐‐‐‐‐‐‐‐‐‐‐‐‐‐‐‐‐‐‐‐‐‐‐‐‐‐‐‐‐‐‐‐‐‐‐‐‐‐‐‐ RegKeys

![](_page_17_Picture_187.jpeg)

![](_page_18_Picture_166.jpeg)

LocalFree GetCurrentProcess GetCurrentThread GetProcAddress LoadLibraryExW LeaveCriticalSection HeapAlloc EnterCriticalSection LCMapStringW FreeLibrary lstrcpyW ExpandEnvironmentStringsW lstrcmpiW **ExitProcess** GetCommandLineW InitializeCriticalSection GetProcessHeap SetErrorMode SetUnhandledExceptionFilter RegisterWaitForSingleObject InterlockedCompareExchange LoadLibraryA QueryPerformanceCounter **GetTickCount** GetCurrentThreadId GetCurrentProcessId GetSystemTimeAsFileTime TerminateProcess UnhandledExceptionFilter LocalAlloc lstrcmpW DelayLoadFailureHook NtQuerySecurityObject RtlFreeHeap **NtOpenKey** wcscat wcscpy RtlAllocateHeap RtlCompareUnicodeString RtlInitUnicodeString RtlInitializeSid RtlLengthRequiredSid RtlSubAuthoritySid NtClose RtlSubAuthorityCountSid RtlGetDaclSecurityDescriptor RtlQueryInformationAcl RtlGetAce

RtlImageNtHeader wcslen RtlUnhandledExceptionFilter **RtlCopySid** RpcServerUnregisterIfEx RpcMgmtWaitServerListen RpcMgmtSetServerStackSize RpcServerUnregisterIf RpcServerListen RpcServerUseProtseqEpW RpcServerRegisterIf I\_RpcMapWin32Status RpcMgmtStopServerListening RSDS svchost.pdb Unicode Strings: ‐‐‐‐‐‐‐‐‐‐‐‐‐‐‐‐‐‐‐‐‐‐‐‐‐‐‐‐‐‐‐‐‐‐‐‐‐‐‐‐‐‐‐‐‐‐‐‐‐‐‐‐‐‐‐‐‐‐‐‐‐‐‐‐‐‐‐‐‐‐‐‐‐‐‐ Parameters System\CurrentControlSet\Services nServiceMain ServiceDll ServiceDllUnloadOnStop eventlog ncacn\_np \PIPE\ DefaultRpcStackSize AuthenticationCapabilities ImpersonationLevel AuthenticationLevel CoInitializeSecurityParam Software\Microsoft\Windows NT\CurrentVersion\Svchost \Registry\Machine\System\CurrentControlSet\Control\SecurePipeServers\ VS\_VERSION\_INFO StringFileInfo 040904B0 CompanyName Microsoft Corporation FileDescription Generic Host Process for Win32 Services FileVersion 5.1.2600.2180 (xpsp\_sp2\_rtm.040803‐2158) InternalName svchost.exe LegalCopyright Microsoft Corporation. All rights reserved. OriginalFilename svchost.exe

![](_page_21_Picture_181.jpeg)

![](_page_22_Picture_161.jpeg)

![](_page_23_Picture_163.jpeg)

![](_page_24_Picture_160.jpeg)

From HBGary Dump (header added by Cryptome)

ReleaseMutex CreateMutexA OpenMutexA KERNEL32.dll CloseDesktop SetThreadDesktop OpenInputDesktop GetThreadDesktop ReleaseDC GetDC PostMessageA OpenDesktopA WindowFromPoint GetCursorPos **SetCursorPos** MapVirtualKeyA keybd\_event mouse\_event **GetSystemMetrics** USER32.dll **ControlService** CloseServiceHandle OpenServiceA OpenSCManagerA **RegCloseKey** RegSetValueExA RegOpenKeyExA RegQueryValueExA **SetServiceStatus** RegEnumKeyExA RegEnumValueA RegisterServiceCtrlHandlerA ADVAPI32.dll WS2\_32.dll ShellExecuteA SHELL32.dll DeleteObject DeleteDC **GetDIBits** BitBlt SelectObject CreateCompatibleBitmap CreateCompatibleDC GDI32.dll Server.dll ServiceMain Oct 17 2005 Start

ProcessorNameString HARDWARE\DESCRIPTION\System\CentralProcessor\0 GroupsName ServiceName SYSTEM\CurrentControlSet\Services\ open Description DisplayName Type PolicyAgent WTSFreeMemory WTSQuerySessionInformationA WTSEnumerateSessionsA wtsapi32.dll ServiceDll \Parameters .cnt svchost.exe \cmd.exe exit Winlogon **c:\windows\system32\shelldc.dll shell shelldc Ias ASP.NET Service Provides support for out‐of‐process session states for ASP.NET. shell.is‐a‐chef.com C:\Documents and Settings\xp\Desktop\New Folder\Ugtxgt0gzg** hell.is‐a‐chef.com =9>E>g>p>{> 0G0X0n0{0 4M4S4e4k4s4 5:5V5q5x5 6"6‐6=6C6N6T6 6J7O7X7~7 ?D?b?k?{? 8#9)969Q9X9z9 9C:`:g:x: ='>J>[>l>t>{> 0M0W0]0l0r0w0}0 0"1)12181>1D1J1P1V1\1b1h1n1t1z1 2"2(2.242:2@2F2L2R2X2^2d2j2p2v2|2 3\$3\*30363<3B3H3N3T3Z3`3f3l3r3x3~3 wmckd !"#\$%&'()\*+,‐./0123456789:;<=>?@AB0, \*+,\*JKLMNOPQRSTUVW 8)[\]^\_`abcdefghijkl,=?^?7'T& !"#\$%&'()\*+,-./0123456789:;<=>?@ABCDEFG

;%=%)+<p"'#\$:\$#x?5)|2++M ^>SQ,MAQ( !"PL@JK MGUW P[X6789:;<=>?@ABCDEFGHIJKLMNOPQRSTUVWXYZ[\]^\_`abcdefghijklmnopqrstuvwxyz{|}~